# 農業簿記9

# 「サービスパック」利用マニュアル

ソリマチ株式会社

### ■本サービスパックの対応内容

本サービスパックは、「農業簿記9」のいくつかの機能を改良したものです。 農業簿記9をご活用いただくため今後もサービスパックで内容の充実を継続する予定です。

#### ■制限事項

本アップデートプログラムには以下の制限があります。

□農業簿記9 Ver.9.01.00 がインストールされているパソコンをお持ちのお客様のみが 導入可能になります。

### ■注意事項

農業簿記9を起動している状態では行えません。

## ■インストール手順

プログラムは圧縮されており、ダウンロード後、「bk9spOOOOOOO.exe」 を実行すると、 自己解凍の後に次の画面が表示されます。

①農業簿記9が起動していないことを確認した後に、[インストールを開始する] をクリックして ください。確認メッセージが表示され、[はい] をクリックするとインストールが開始されます。

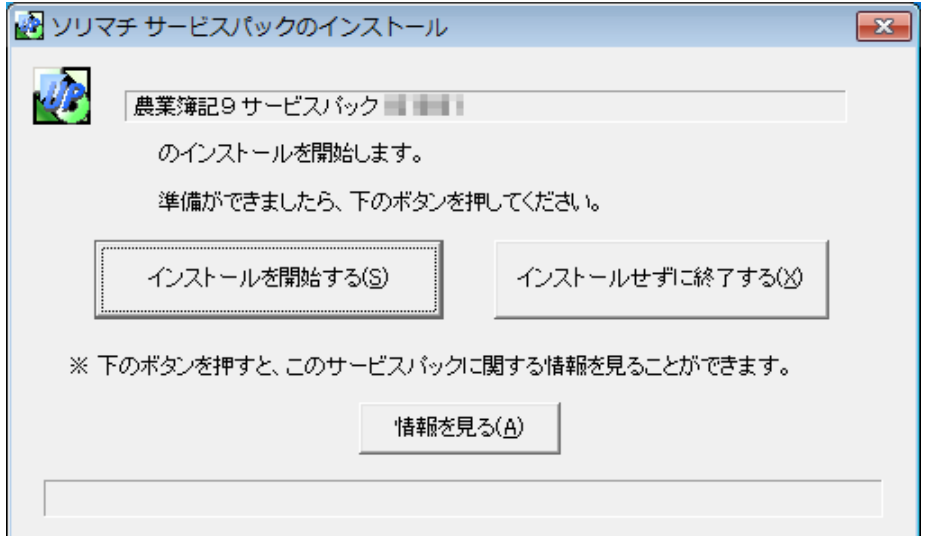

②インストールが完了すると以下の画面が表示されます。 サービスパックのインストールはこれで終了です。

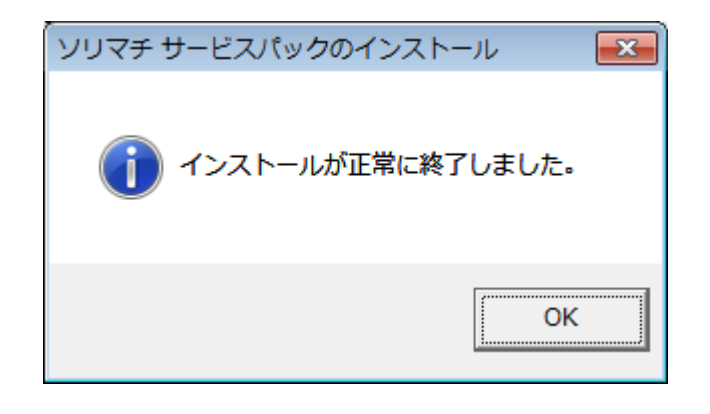

インストール後、農業簿記9を起動して、通常通りお使いください。

# 解決される不具合・変更点の詳細

・農業簿記9シリーズ V9.00.00 で受入できていた//SFD 行がない仕訳データがバージョンアップ後にエラーで 受入できない

//SFD 行が存在がない仕訳データ形式のとき、数値項目が""で囲まれていなくても取り込めるように修正 しました。

・経営形態が法人のとき、農業経営基盤強化準備金の益金算入額の計算欄が国税庁 から提供されている様式と一部異なって印刷されてしまう。

経営形態が法人のとき、農業経営基盤強化十備金明細書を印刷すると「益金算入額の計算」欄が国 税庁から提供される様式では6行なのに、5行で印刷されてしまう ※経営形態が個人の場合は問題ありません。

・農業簿記9シリーズ V9.00.00 で受入できていた仕訳データがバージョンアップ後にエラーで受入できない場合 がある

仕訳データのヘッダ情報に FMTVER が見つからないとき、FMRVER 1.00.00 として取り込めるように修正し ました。 また FMTVER 1.00.00 のとき、数値項目が""で囲まれていなくても取り込めるように修正しまし た。